## Data Recipient Report AUDIT

Quick Guide

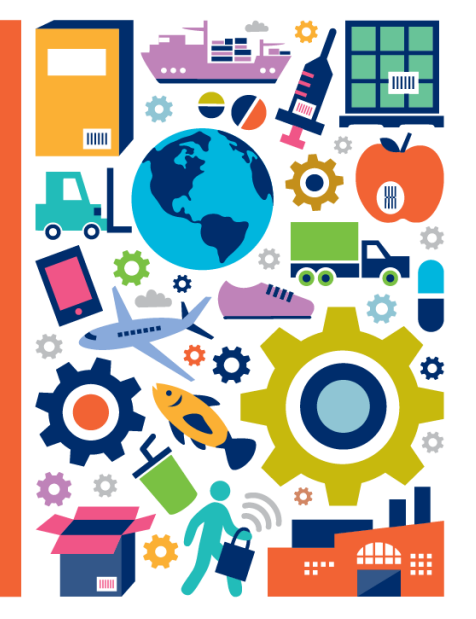

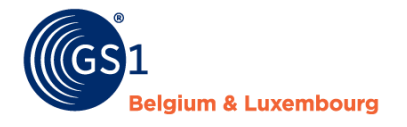

© GS1 Belgium & Luxembourg 2021

### **Content**

- 1. Practical information
- 2. Read first: pointers for a correct interpretation of report
- 3. Audit report
	- Overview page
	- GTIN details page
	- GLN details page
- 4. Q&A

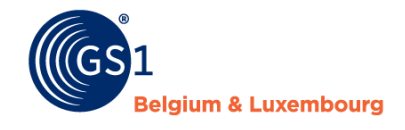

### **Read first: pointers for a correct interpretation of the report**

- Results that are only available upon closure of an iteration are **GLN details page – "Non participating information providers":** → *Upon closure, all GTINs for which no actions was taken are cancelled. In case a sample set has 100% 'cancelled' items, this GLN/supplier will appear here*
- Results that are only to be interpreted correctly upon closure of an iteration are **GLN details page – "Information providers partly participating":**  → *Upon closure, all GTINs for which no actions was taken are cancelled. In case a sample set has partly completed & partly cancelled audits, this GLN/supplier will appear here*
- **Filters** (e.g. iteration) on pages can have a large impact the data/interpretation, please use them carefully To remove a filter, click the 'clear selections' icon
- **Excel download: click** the 'more options' icon on the top right corner of a table (click '…' and choose option 'Export Data')

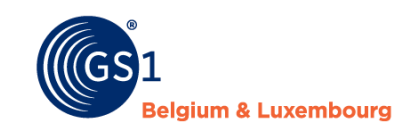

More options

도격

### **Practical information**

- *Location* of report: embedded in My Product Manager (current approach)!
- Upon clicking 'My Reports', a *selection menu* is now in place:
	- Data Quality Report: report on all items you have access to
	- Audit Report (= subject of this guide): report only on audited items (not all) you have access to

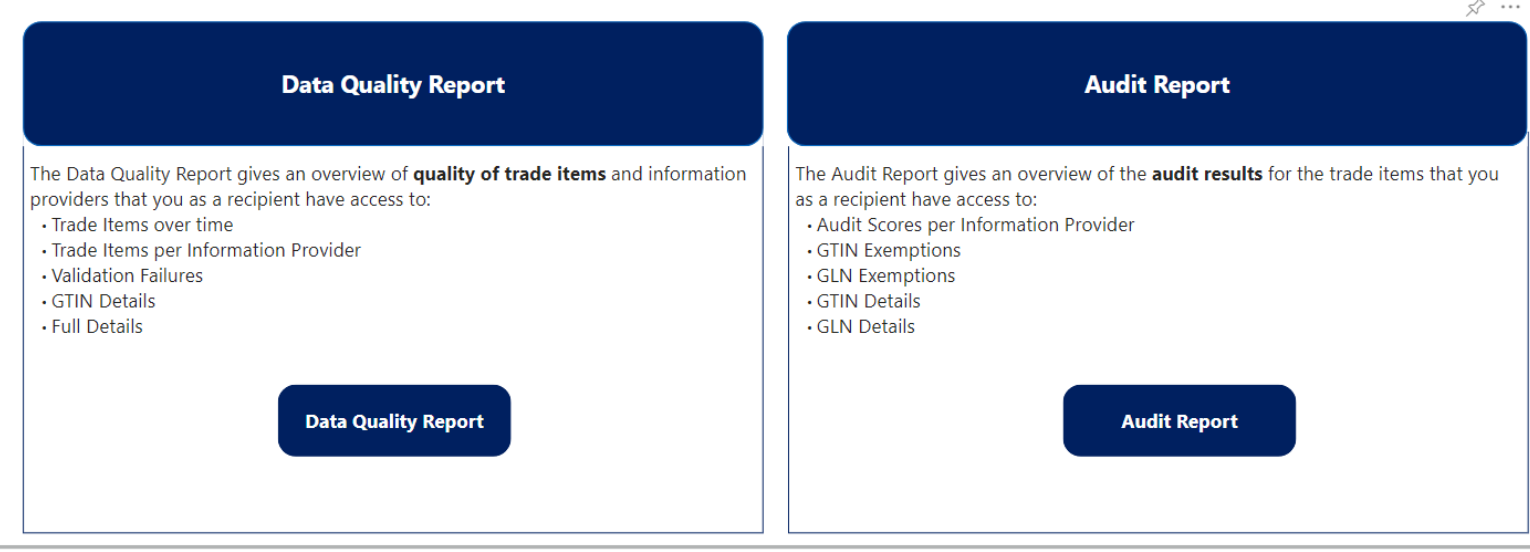

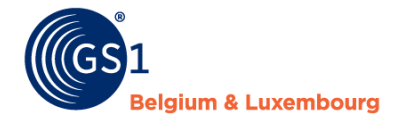

### **Audit report**

#### Overview page (example)

- On top: filters
	- *Iteration*: filter on one (or several) specific audit period(s)
	- *GLN*: filter 1 or multiple
	- *Information Provider*: filter on supplier name
	- **Hint:** use 'ctrl'-button to select multiple (not all) options
- Middle: Sorting information providers in terms of their Data Quality Score\* (high -> low)

#### \*after corrections/re-audits

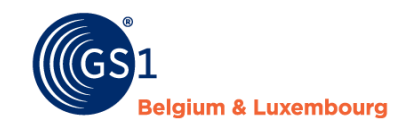

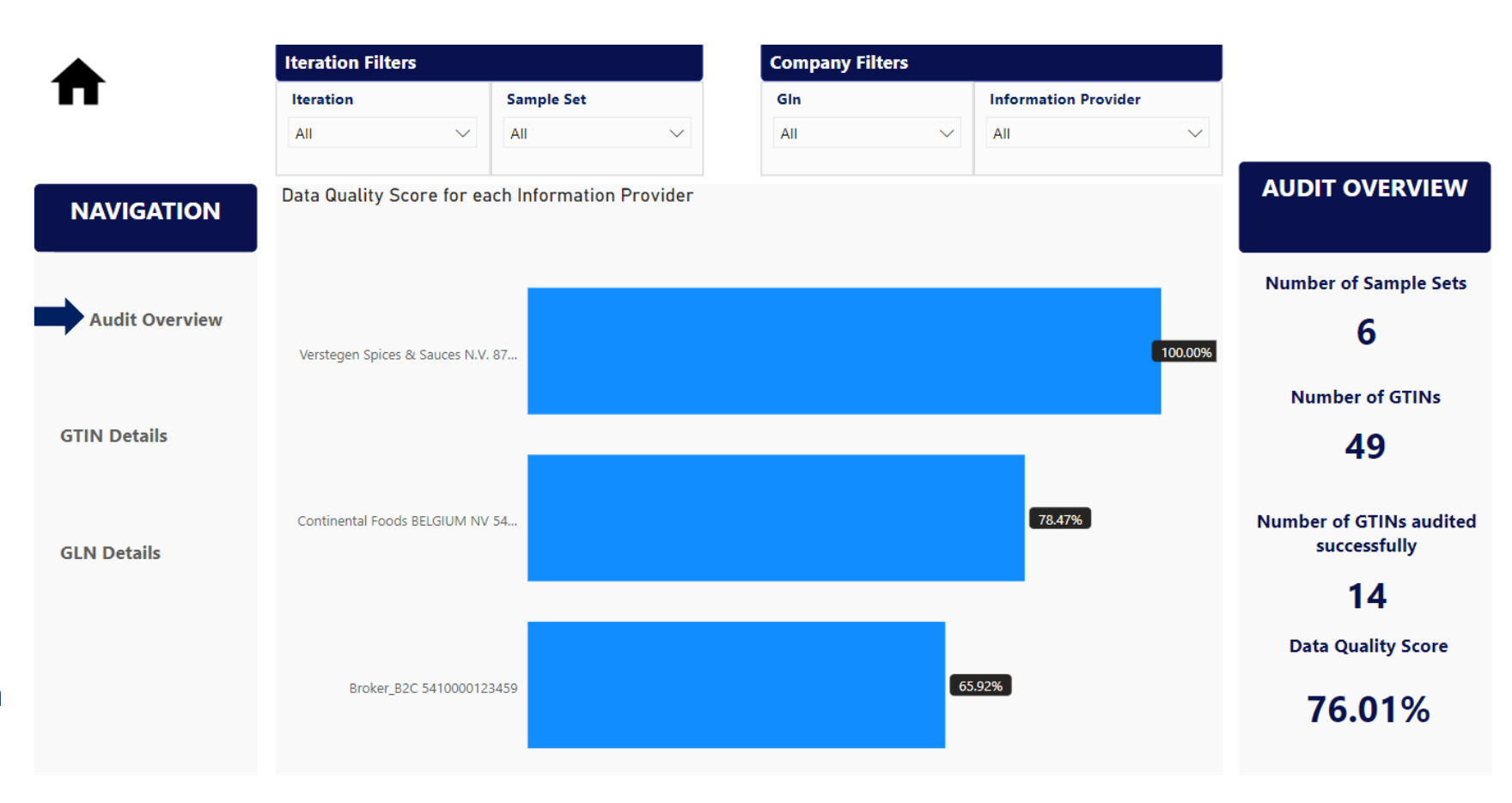

### **Audit report**

GTIN details page (example): *This report allows you to see detailed GTIN information (e.g. per information provider by using* 

- On top: filters (explanation see previous slide)
- Middle:

*the GLN filter)*

- Score per GTIN
- List of exempted GTINs with reason description
- Right: KPI's

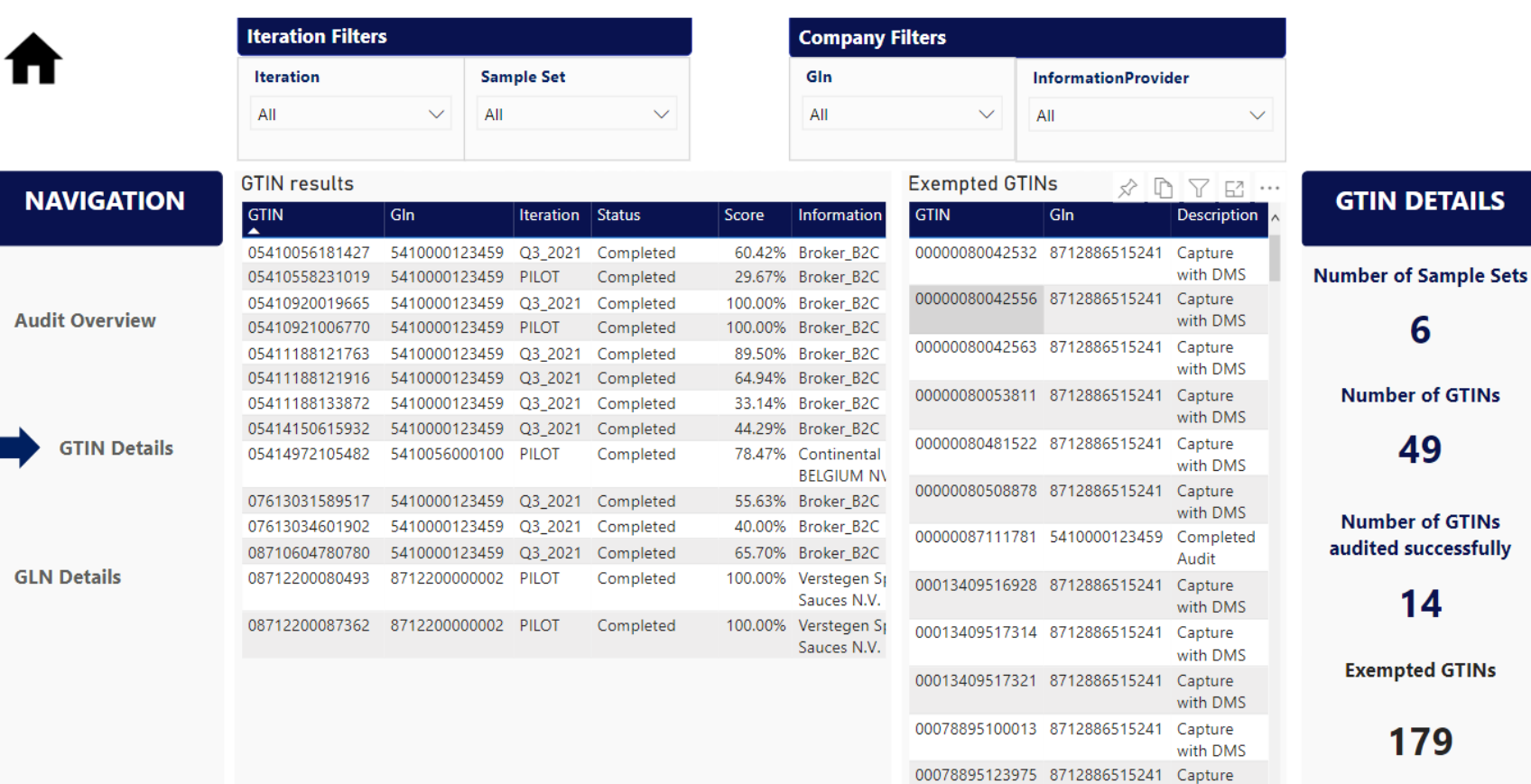

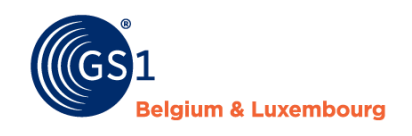

### **Audit report**

#### GLN details page (example):

*This report allows you to see detailed information per information provider GLN* 

- On top: filters (see previous slide for info)
- Right: KPI's
- Middle part: see next slide

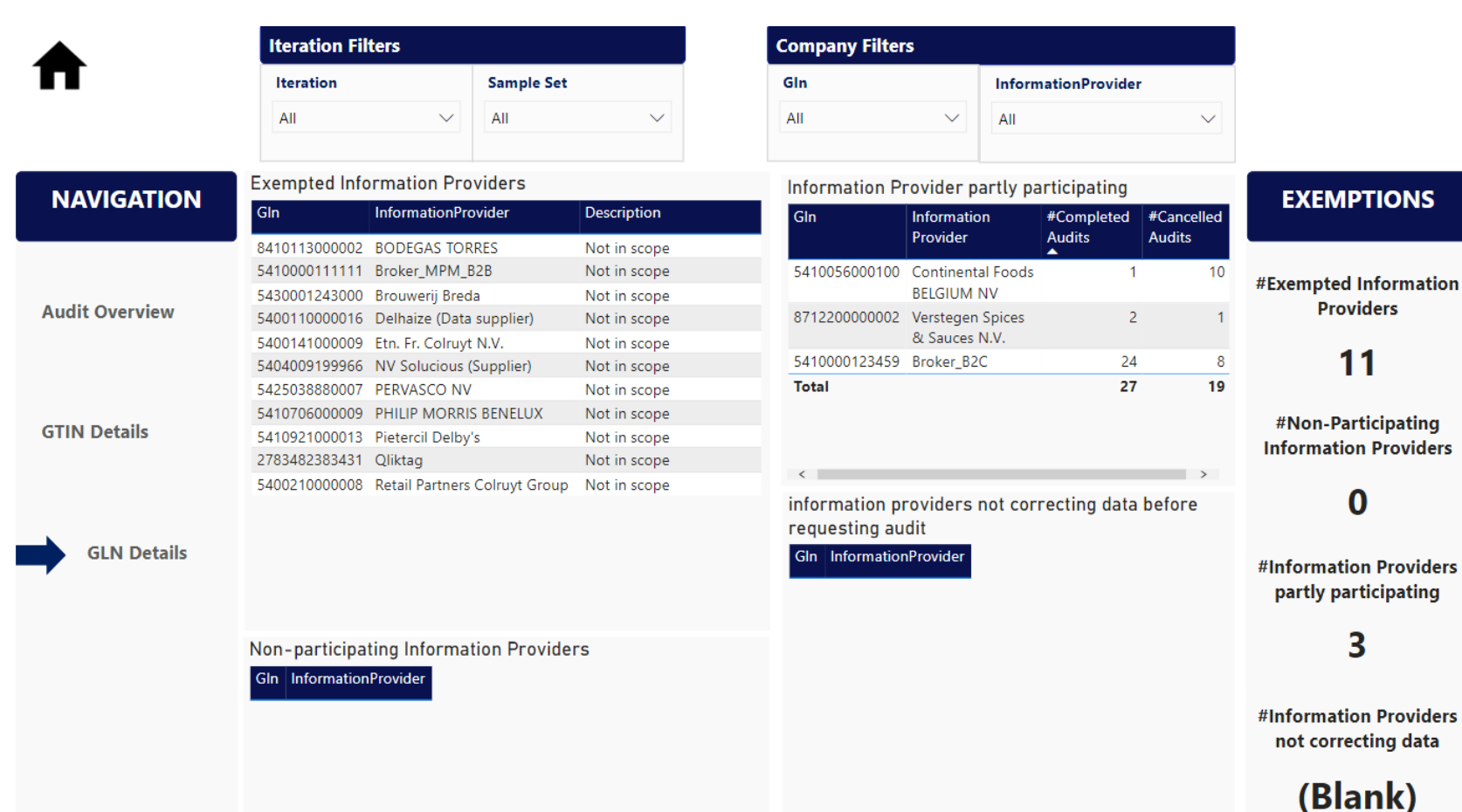

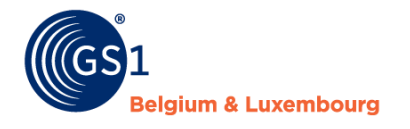

- Middle:
	- *Exempted GLNs* + reason
	- *Non-participating information providers* = suppliers with 100% 'cancelled' GTINs at the end of an iteration
	- *Information Providers partly participating*= suppliers with both cancelled & completed items at the end of an iteration
	- Information Providers not correcting data before requesting audit  $=$  suppliers not making a pro-active data quality improvement effort

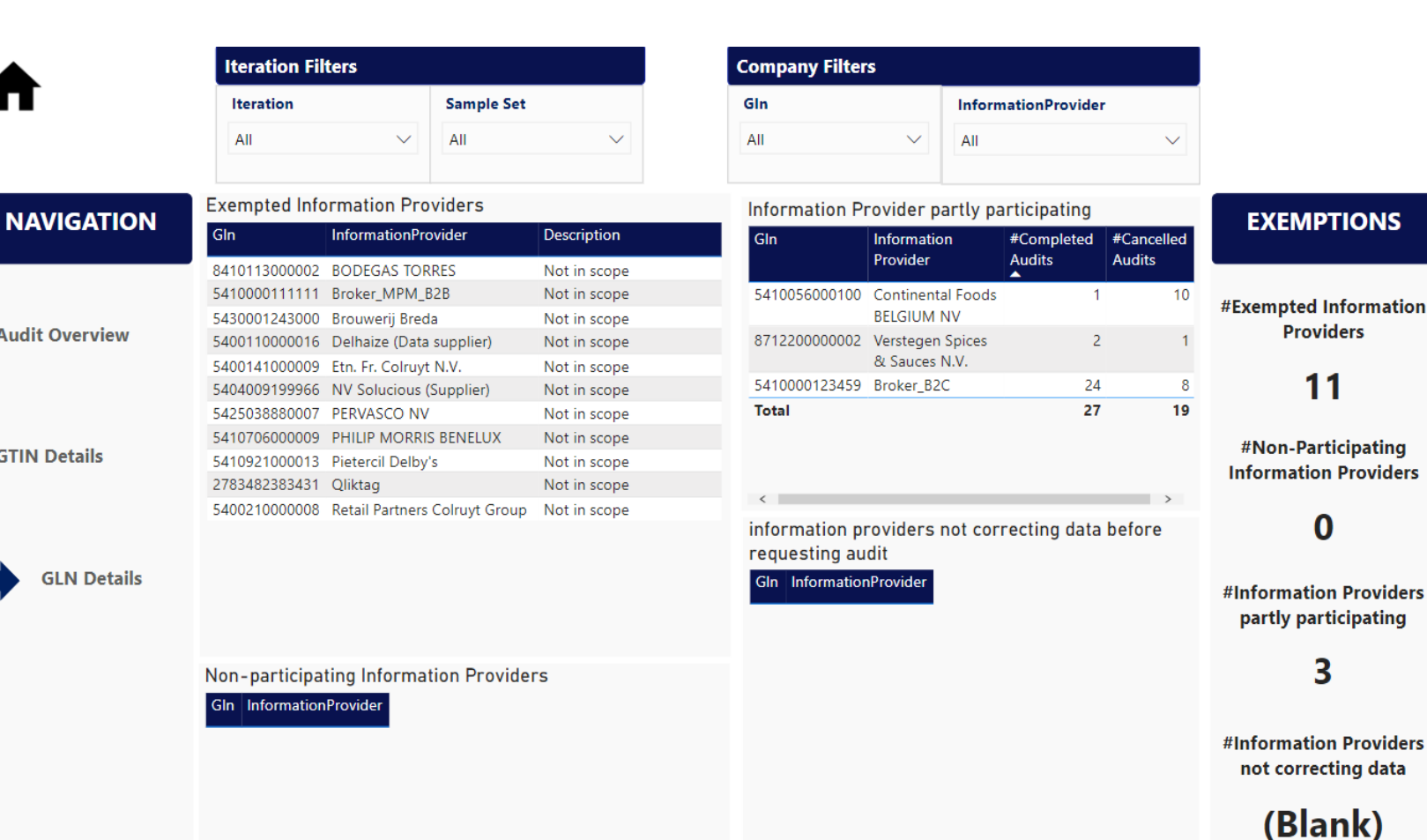

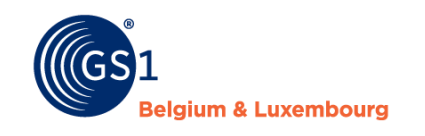

١S

### **Q&A**

### **What if I do not find a supplier (information provider GLN) in the report?**

- The supplier did not receive the invitation to participate to the audit programme yet (some small suppliers will receive the invitation starting the next audit period)
- The supplier does not have any active 'prepacked food' items in My Product Manager
- The supplier is refusing to participate and will appear in the 'non-participating information providers' upon closure of the current/ongoing iteration

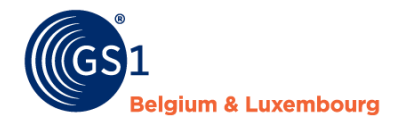